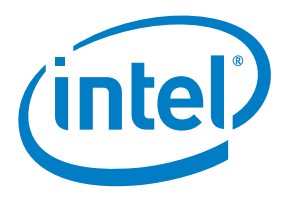

# Intel® Enpirion® Power Solutions EM21xx Family - Programming a New **Configuration**

Application Note

© 2017 Intel Corporation. All rights reserved. Intel, the Intel logo, Altera, Enpirion, and the Enpirion logo are trademarks of Intel Corporation in the US and/or other countries. Other marks and brands may be claimed as the property of others. Intel warrants performance of its FPGA and semiconductor products to current specifications in accordance with Intel's standard warranty, but reserves the right to make changes to any products and services at any time without notice. Intel assumes no responsibility or liability arising out of the application or use of any information, product, or service described herein except as expressly agreed to in writing by Intel. Intel customers are advised to obtain the latest version of device specifications before relying on any published information and before placing orders for products or services.

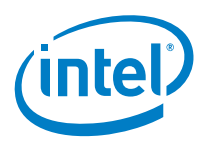

## **Contents**

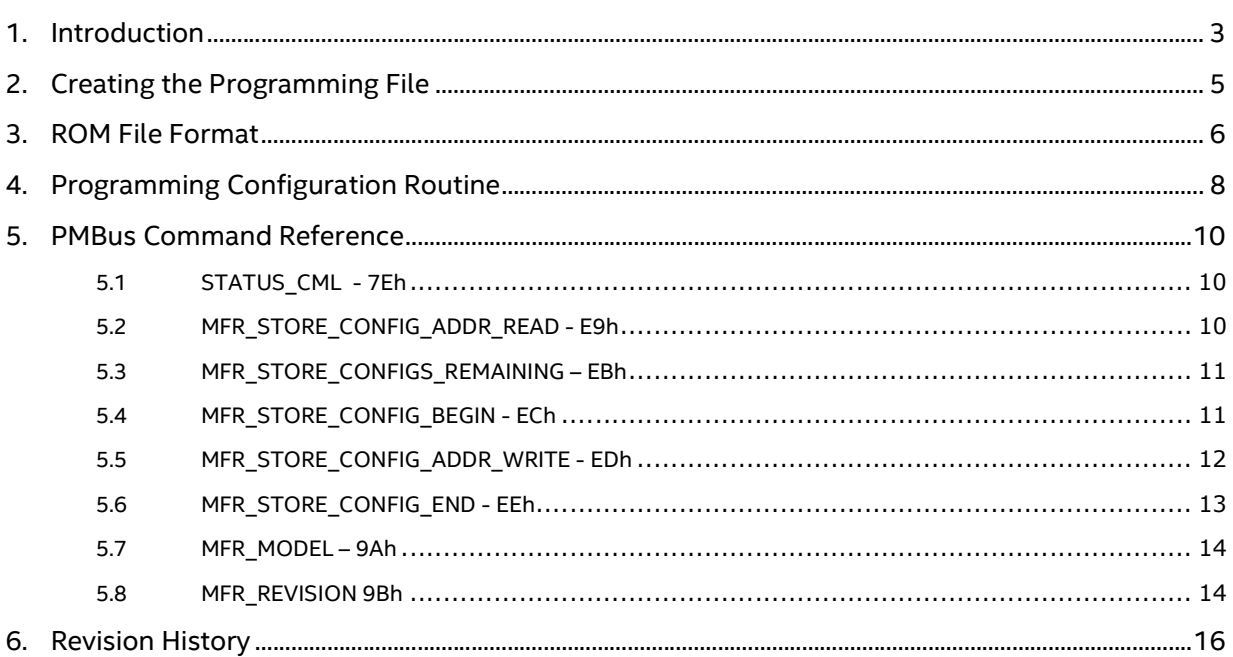

## **List of Figures**

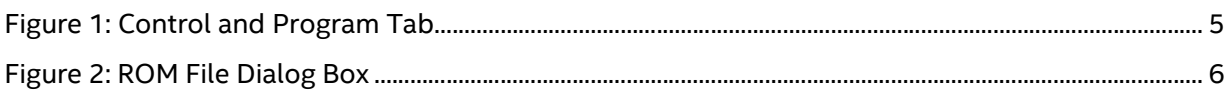

### **List of Tables**

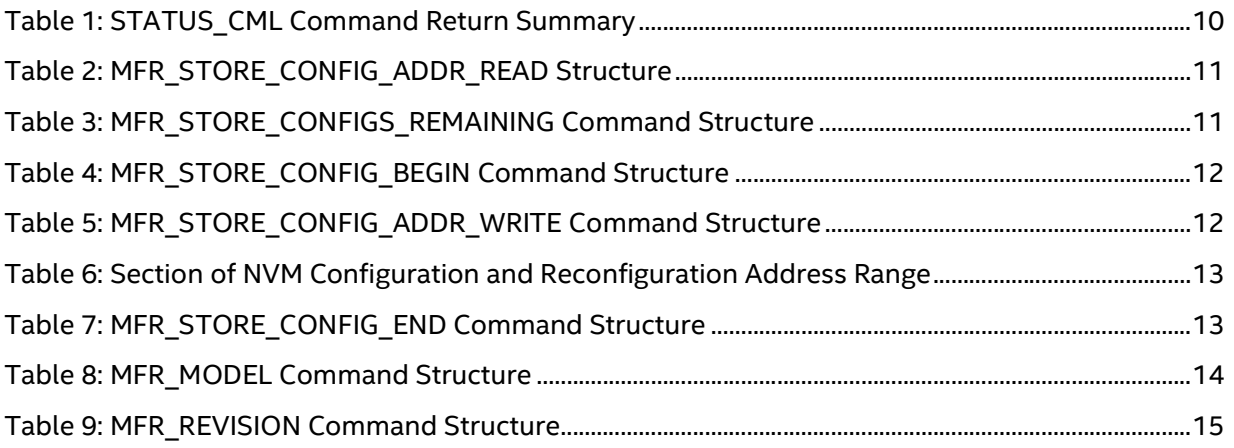

Application Note | Intel® Enpirion® Power Solutions

EM21xx Family - Programming a New Configuration

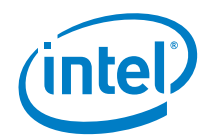

## 1. Introduction

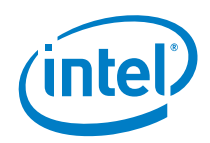

The EM21xx family of PowerSoCs come with default configurations preprogrammed into the device. However, in the event the user wishes to update and customize the configuration for his end application, the EM21xx family supports programming of a completely new configuration using manufacturer specific PMBus commands thereby supporting the option to program in a production environment. The required programming file is created using the Intel Enpirion Digital Configurator GUI.

The reconfiguration is stored in a One-Time-Programmable (OTP) Non Volatile Memory (NVM) integrated into the Digital Controller. The EM21xx PowerSoC's onboard NVM supports up to three complete custom reconfigurations.

Refer to section 5 and also to the respective EM21xx Data Sheet regarding PMBus<sup>™</sup> commands referenced in this document.

Application Note | Intel® Enpirion® Power Solutions EM21xx Family - Programming a New Configuration

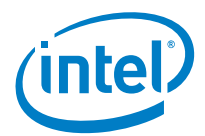

## 2. Creating the Programming File

In the event a user wants to update the configuration for an EM21xx PowerSoC in a production environment, the first step is to create the desired configuration, then generate the updated reconfiguration and finally, store it as a programming file using the Intel Enpirion Digital Configurator GUI . The contents of this programming file can be downloaded into the device using the procedure detailed below. More details on using the Intel Enpirion Digital Configurator GUI can be found in the EM21xx\_GUI\_User\_Guide application note.

Once the user has finalized the configuration specific to his application, and is ready to generate the programming file, he needs to do the following in order to create the programming file.

1. Go to the "Control & Program" tab of the GUI and select "Export Model Configuration"

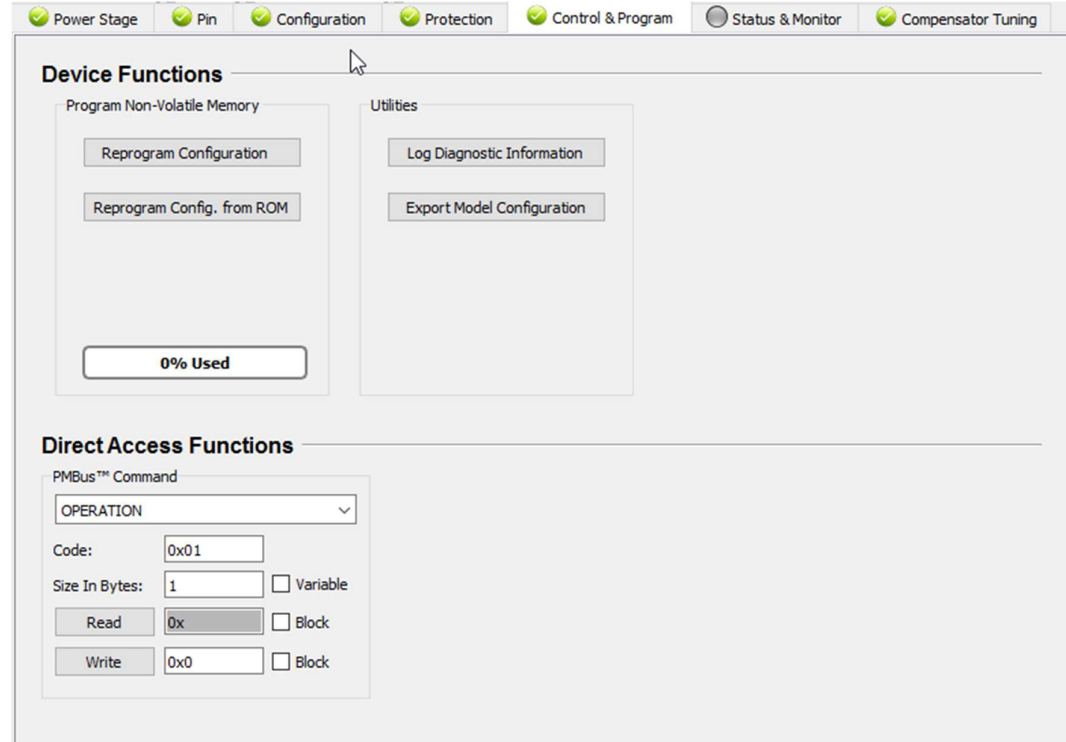

#### Figure 1: Control and Program Tab

2. The following dialog window appears which allows the user to select appropriate values.

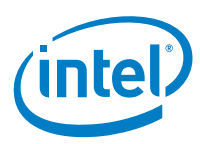

EM21xx Family - Programming a New Configuration

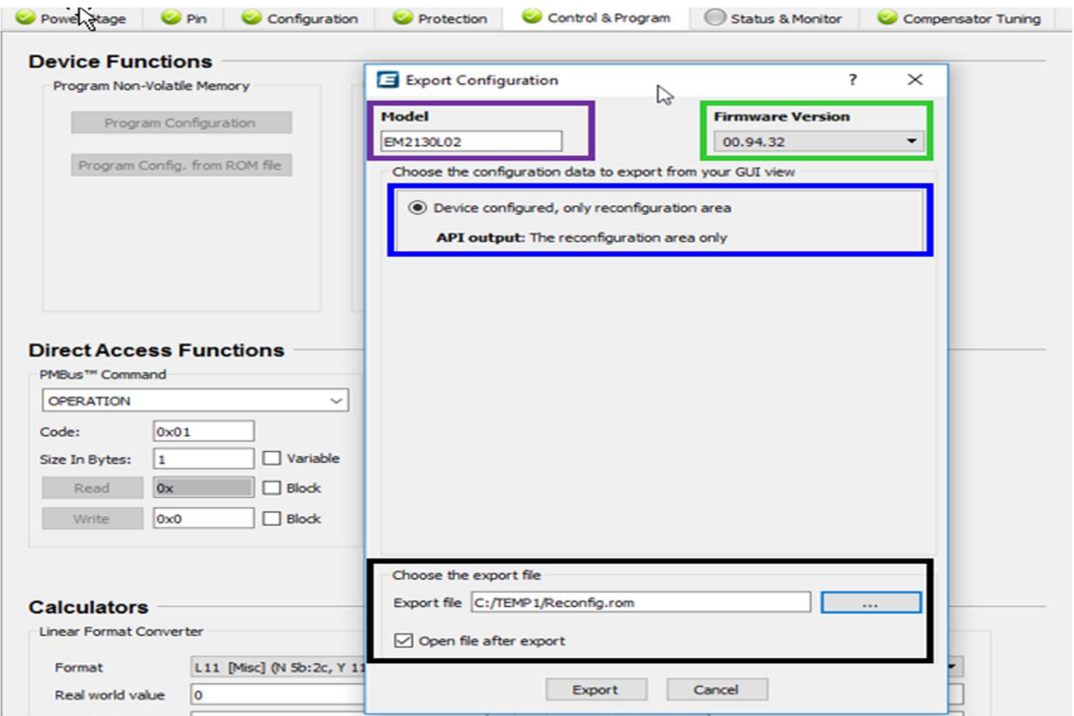

#### Figure 2: ROM File Dialog Box

- Highlighted in Purple Ensure Correct Model type, e.g. 2130L02, 2130H01 etc.
	- o Select appropriate EM21xx Model to the device being programmed. The Model selected **MUST** match that of the device to be programmed.
- Highlighted in Green
	- $\circ$  Select appropriate f/w revision to the device being programmed. The F/W version selected **MUST** match that of the device to be programmed.
- High-lighted in Blue
	- o Information only
- **Highlighted in Black** 
	- o The user may select where the programming file is to be saved. They may also select the option to open the file automatically after exporting.
- 3. Select "Export" to save the file to a specific location. This file is in the ROM format and when selected, will open in the application specified such as notepad.

## 3. ROM File Format

The reconfiguration of the device is available in a ROM file format and can be used to program the device in production. The file format of this ROM file is defined as follows.

Comment lines start with // and should be ignored during programming.

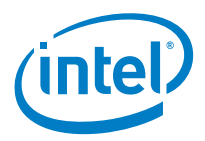

The F/W revision with which the programming file is compatible is given in one of the comment lines, as highlighted in Red Bold in the below example.

Data lines are defined as follows.

@[OTP ADDRESS] ˽ ˽ [OTP DATA]

Where OTP\_ADDRESS represents the address of the OTP cell and OTP\_DATA, its contents. Both values are stored as a 16-bit word in hexadecimal format.

Example of an excerpt from a ROM file for a EM2130L02:

```
//FileName==TEST_ReConfigRomFile1.rom 
//FileFormat=1.3 
// 
// Gui name: "Enpirion Digital Power Configurator" 
// Gui version: "Version 1.2.0 (Build ****,5)" 
// Gui export: "Device configured, Reconfiguration snapshot export" 
// Gui exported ranges: "[0x0C00-0x0CF5]" 
// 
// Firmware package: "" 
// Firmware package rev: "B0" 
// Firmware version: "00.94.32" 
// Firmware patch level: "0" 
// 
// Manufacturer id: "INTL" 
// Manufacturer model: "2130L02" 
// Manufacturer configId: "" 
// 
@0C00 4006 
@0C01 0009 
@0C02 0001 
@0C03 00EF 
@0C04 0016 
@0C05 1CCD
```
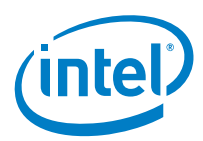

## 4. Programming Configuration Routine

#### The steps to programming the device are listed below:

- 1. Optional: Check the current OTP status of the controller using the PMBus™ MFR\_STORE\_CONFIGS\_REMAINING (0xEB) command. (It will consist of the number of remaining complete configurations available)
- 2. Compare the firmware (FW) version of the part to the FW version information stored in the ROM file to ensure proper operation. The FW version can be read using the MFR\_REVISION command (0x9B) (see section 5). These **MUST** match unless otherwise stated.
- 3. Ensure the Manufacturer Model of the device matches the Manufacturer Model in the ROM file. The Manufacturer Model of the device can be read using the MFR\_MODEL command (0x9A) (see section 5). These **MUST** match unless otherwise stated.
- 4. Prior to starting, read back the STATUS CML and ensure all bits are clear (especially the CMD\_FAULT b [7])
- 5. Use the MFR\_STORE\_CONFIG\_BEGIN (0xEC) command to signal the commencing of a programming sequence into OTP (the start of a programming of a reconfiguration ROM file into NVM)
- 6. Use the MFR STORE CONFIG ADDR WRITE (0xED) command to program the reconfiguration value (identified by address and data in ROM format) into OTP.
	- As an example, to write the data value 0x647A from OTP address 0x100A the necessary I2C byte sequence would be Write: {0xED 0x0A 0x10 0x7A 0x64}. (Single I2C Transaction)
- 7. Verify the procedure by reading back the written value to the controller using the PMBus™ MFR\_STORE\_CONFIG\_ADDR\_READ (0XE9) command.
	- As an example, to read the data value 0x647A from OTP address 0x100A the necessary I2C byte sequence would be Write: {0xED 0x0A 0x10} & Read: {0x7A 0x64}. (Two I2C Transactions)
	- If the value read does not match the value programmed, then an unrecoverable programming error has occurred and the reconfiguration has failed. Provided there is sufficient remaining space the programming routine may be repeated.
- 8. Continue to repeat step 6 & 7 until the entire reconfiguration is loaded into OTP. The ROM file MUST be written sequentially line by line as given in the ROM file. The Readback MUST be also be performed sequentially. after each write
- 9. Upon completion of loading OTP data into the device the PMBus™ MFR\_STORE\_CONFIG\_END (0xEE) command MUST be used to communicate to the device the end of the reconfiguration of OTP routine
- 10. Finally read back the STATUS\_CML and ensure all bits are clear (especially the CMD\_FAULT b [7]). If any bits are not clear an unrecoverable programming error has

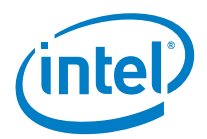

occurred and the reconfiguration has failed. Provided there is sufficient remaining space the programming routine may be repeated.

Optional: If there is any bit set within the STATUS\_CML command, then the host is notified by asserting SMBALERT#.

#### Notes:

- **The reconfiguration data is activated in the device only after a power cycle.**
- For further reconfigurations, the above procedure should be repeated.
- **The comment header of the ROM file contains information about the part for which** it has been created.
- The MFR\_STORE\_CONFIG\_ADDR\_READ (0XE9) command will not function after the issuing of the MFR\_STORE\_CONFIG\_END (0xEE) command

For further detail on each PMBus commands listed above, please refer to the next section.

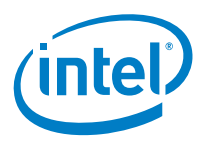

## 5. PMBus Command Reference

### 5.1 STATUS\_CML - 7Eh

The STATUS CML command returns a summary of the communications status information in one data byte and is read only.

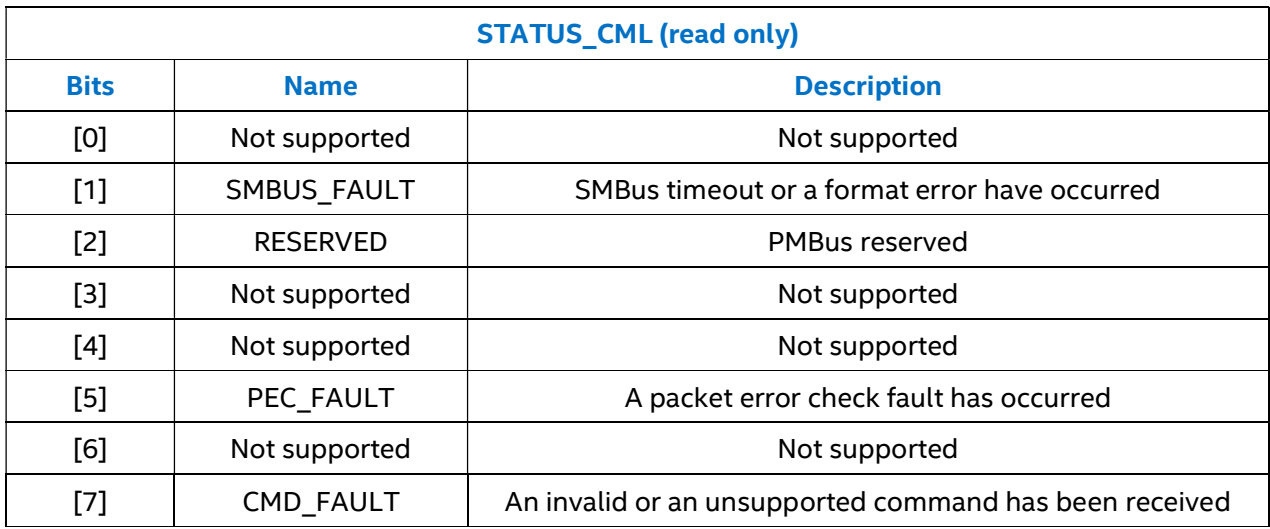

#### Table 1: STATUS\_CML Command Return Summary

### 5.2 MFR\_STORE\_CONFIG\_ADDR\_READ - E9h

The MFR\_STORE\_CONFIG\_ADDR\_READ PMBus command can be used to verify the configuration value programmed via the MFR\_STORE\_CONFIG\_ADDR\_WRITE PMBus command. This command only functions within the programming routine (i.e. between the Start (ECh) and end (EEh) commands). The command is implemented as a PMBus process call, taking the address as an input (host word write) and providing the value as an output (host word read).

This command must be used in conjunction with the MFR\_STORE\_CONFIG\_ADDR\_WRITE command. It must be issued after the MFR\_STORE\_CONFIG\_ADDR\_WRITE command that programmed the configuration value to be verified.

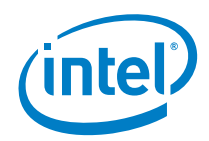

#### Table 2: MFR\_STORE\_CONFIG\_ADDR\_READ Structure

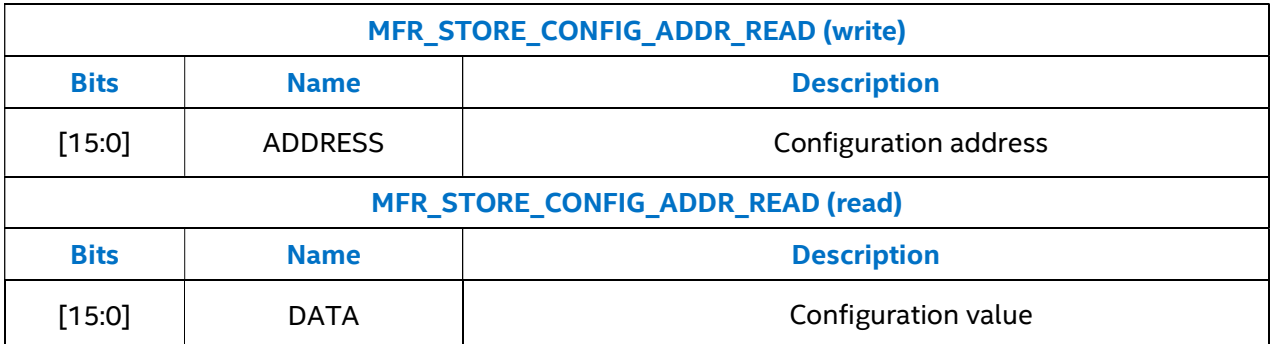

As an example, to read the data value 0x647A from OTP address 0x100A the necessary I2C byte sequence would be Write: {0xED 0x0A 0x10} + Read: {0x7A 0x64}. If the value read does not match the value programmed, then an unrecoverable programming error has occurred and the reconfiguration has failed.

## 5.3 MFR\_STORE\_CONFIGS\_REMAINING – EBh

The MFR\_STORE\_CONFIGS\_REMAINING PMBus™ command returns the number of remaining times that a full configuration can be stored via the MFR\_STORE\_CONFIG\_BEGIN, MFR\_STORE\_CONFIG\_ADDR\_WRITE, MFR\_STORE\_CONFIG\_END commands. Each time a full configuration is stored, a portion of the available space in OTP is permanently used up.

If the device isn't already configured, i.e. has no initial configuration, then this command will return a negative number to indicate that the device has no configuration. In this case the magnitude of the return value indicates the number of times a configuration could be subsequently programmed once the device is configured.

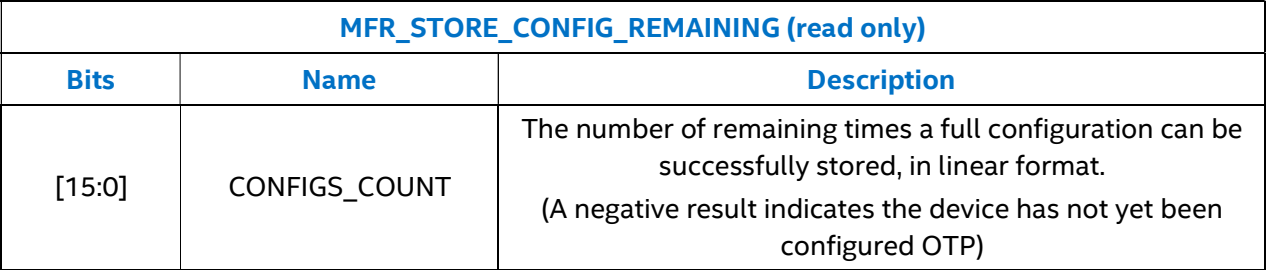

#### Table 3: MFR\_STORE\_CONFIGS\_REMAINING Command Structure

### 5.4 MFR\_STORE\_CONFIG\_BEGIN - ECh

The MFR\_STORE\_CONFIG\_BEGIN PMBus™ command is used to commence programming of configuration to OTP.

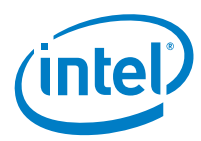

This command must be used in conjunction with the MFR\_STORE\_CONFIG\_ADDR\_WRITE and MFR\_STORE\_CONFIG\_END commands. It must be issued prior to sending any MFR\_STORE\_CONFIG\_ADDR\_WRITE commands.

#### Table 4: MFR\_STORE\_CONFIG\_BEGIN Command Structure

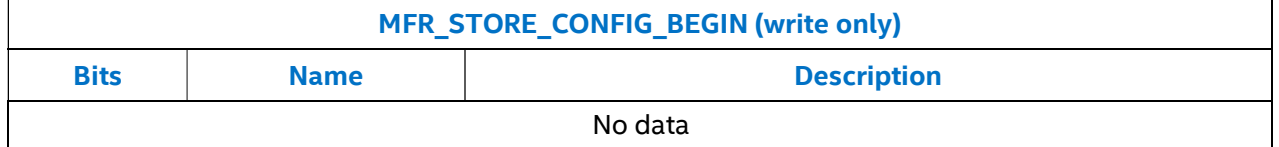

## 5.5 MFR\_STORE\_CONFIG\_ADDR\_WRITE - EDh

This command must be used in conjunction with the MFR\_STORE\_CONFIG\_BEGIN and MFR\_STORE\_CONFIG\_END commands. It must be sent only after issuing a MFR\_STORE\_CONFIG\_BEGIN command and prior to issuing a MFR\_STORE\_CONFIG\_END command.

#### Table 5: MFR\_STORE\_CONFIG\_ADDR\_WRITE Command Structure

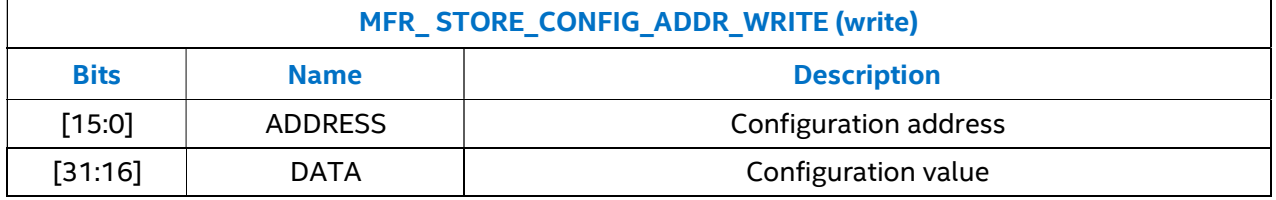

As an example, to read the data value 0x647A from OTP address 0x100A the necessary I2C byte sequence would be Write: {0xED 0x0A 0x10 0x7A 0x64}.

Example: Program Reconfiguration Section and Compensator #3

```
MFR_STORE_CONFIG_BEGIN
```
MFR\_STORE\_CONFIG\_ADDR\_WRITE (ADDRESS=0x0C00, DATA=0x....)

MFR\_STORE\_CONFIG\_ADDR\_WRITE (ADDRESS=0x0C01, DATA=0x....)

…

MFR\_STORE\_CONFIG\_ADDR\_WRITE (ADDRESS=0x0C33, DATA=0x....)

MFR\_STORE\_CONFIG\_ADDR\_WRITE (ADDRESS=0x0C34, DATA=0x....)

MFR\_STORE\_CONFIG\_ADDR\_WRITE (ADDRESS=0x11B8, DATA=0x....)

MFR\_STORE\_CONFIG\_ADDR\_WRITE (ADDRESS=0x11B9, DATA=0x....)

…

MFR\_STORE\_CONFIG\_ADDR\_WRITE (ADDRESS=0x11F2, DATA=0x....)

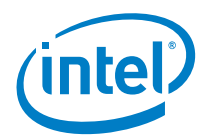

#### MFR\_STORE\_CONFIG\_ADDR\_WRITE (ADDRESS=0x11F3, DATA=0x....)

MFR\_STORE\_CONFIG\_END

The MFR\_STORE\_CONFIG\_ADDR\_WRITE PMBus™ command is used to program a configuration value (identified by address and data) to OTP. A sequence of these commands can be used to efficiently program an entire configuration to OTP.

The address/data pair corresponds directly to one line in a configuration ROM file. Addresses must be programmed in strict ascending order, as they appear in a configuration ROM file.

#### Table 6: Section of NVM Configuration and Reconfiguration Address Range

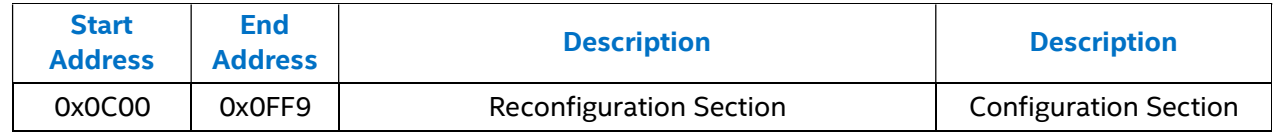

#### Notes:

- A normal Reconfiguration file will only contain data within the address 0x0C00 to 0x0FF9.
- For all address outside those listed in Table 6 above, any attempt to write to these locations will fail.
- Addresses in the range 0x0C00 0x0FF9 refer to the reconfiguration section. Any writes to these addresses will be remapped into the available space remaining in the reconfiguration section. If there is insufficient space remaining the command will fail.
- For all address in Table 6, if the user attempts to write to an already programed OTP location, the attempt will fail.

### 5.6 MFR\_STORE\_CONFIG\_END - EEh

The MFR\_STORE\_CONFIG\_END PMBus™ command is used to complete programming of configuration to OTP.

This command must be used in conjunction with the MFR\_STORE\_CONFIG\_BEGIN and MFR\_STORE\_CONFIG\_ADDR\_WRITE commands. It MUST be issued after sending all required MFR\_STORE\_CONFIG\_ADDR\_WRITE commands.

#### Table 7: MFR\_STORE\_CONFIG\_END Command Structure

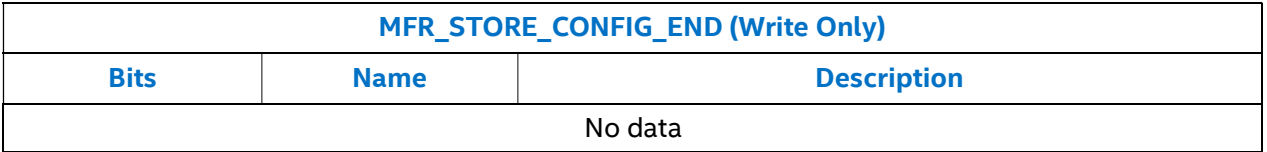

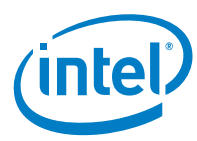

### 5.7 MFR\_MODEL – 9Ah

The MFR\_MODEL command retrieves text (ISO/IEC 8859-1 [A05]) characters that contain the manufacturer's model number, as configured via the 48-bit MFR\_MODEL OTP cell.

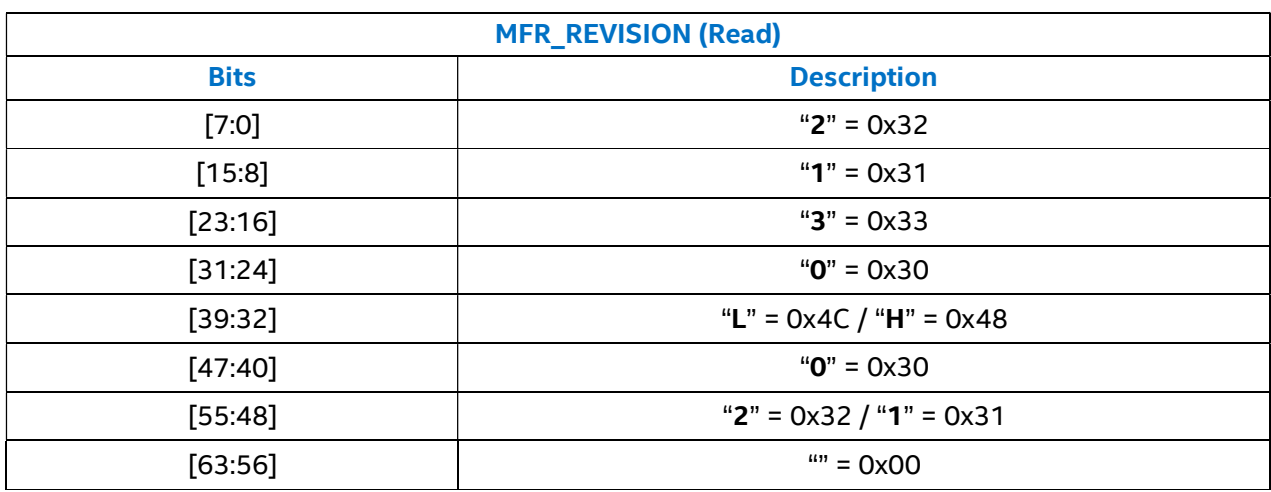

#### Table 8: MFR\_MODEL Command Structure

### 5.8 MFR\_REVISION 9Bh

The MFR\_REVISION command retrieves text (ISO/IEC 8859-1 [A05]) characters that contain the manufacturer's revision number. This is the firmware revision number, e.g. "00.94.32".

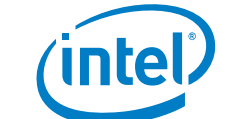

EM21xx Family - Programming a New Configuration

#### Table 9: MFR\_REVISION Command Structure

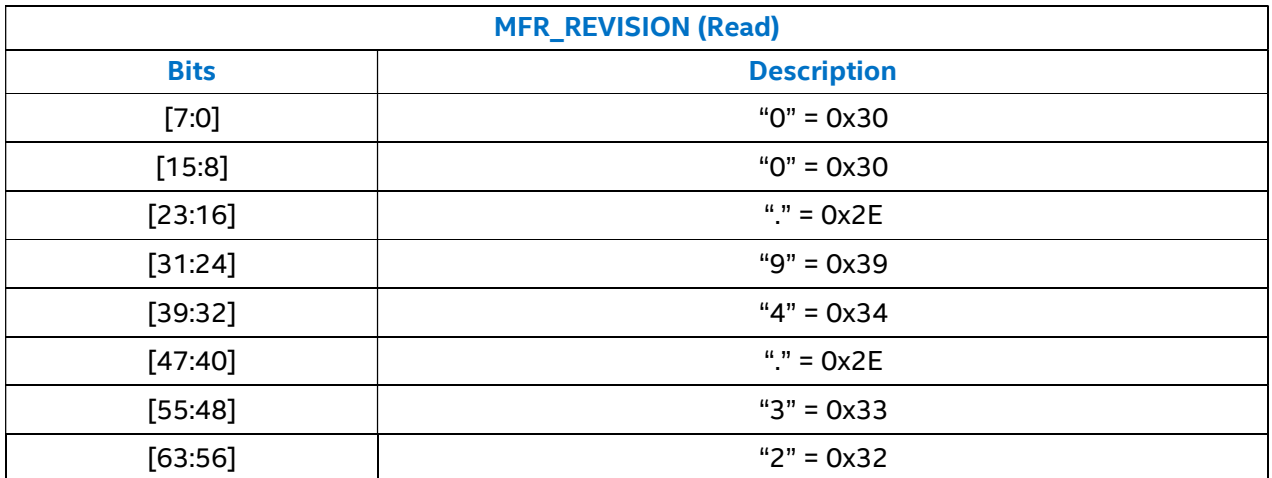

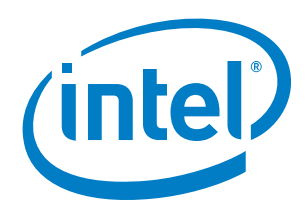

## 6. Revision History

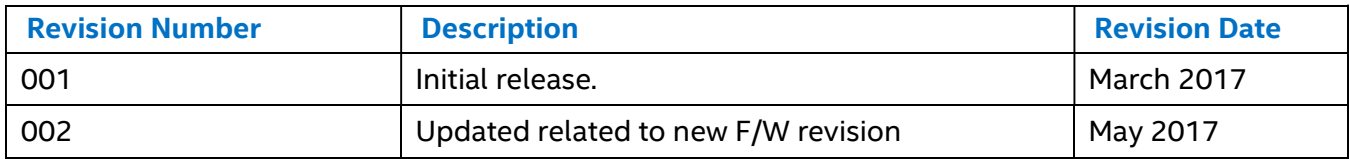

© 2017 Intel Corporation. All rights reserved. Intel, the Intel logo, Altera, Enpirion, and the Enpirion logo are trademarks of Intel Corporation in the US and/or other countries. Other marks and brands may be claimed as the property of others. Intel warrants performance of its FPGA and semiconductor products to current specifications in accordance with Intel's standard warranty, but reserves the right to make changes to any products and services at any time without notice. Intel assumes no responsibility or liability arising out of the application or use of any information, product, or service described herein except as expressly agreed to in writing by Intel. Intel customers are advised to obtain the latest version of device specifications before relying on any published information and before placing orders for products or services.